# **DITA for the Impatient**

Hussein Shafie

Pixware 91, rue Gambetta 78120 Rambouillet France Phone: +33 (0)1 30 59 81 44 xmleditor-support@xmlmind.com ditac-support@xmlmind.com www.xmlmind.com/xmleditor/ www.xmlmind.com/ditac/

September 18, 2013

# **Table of Contents**

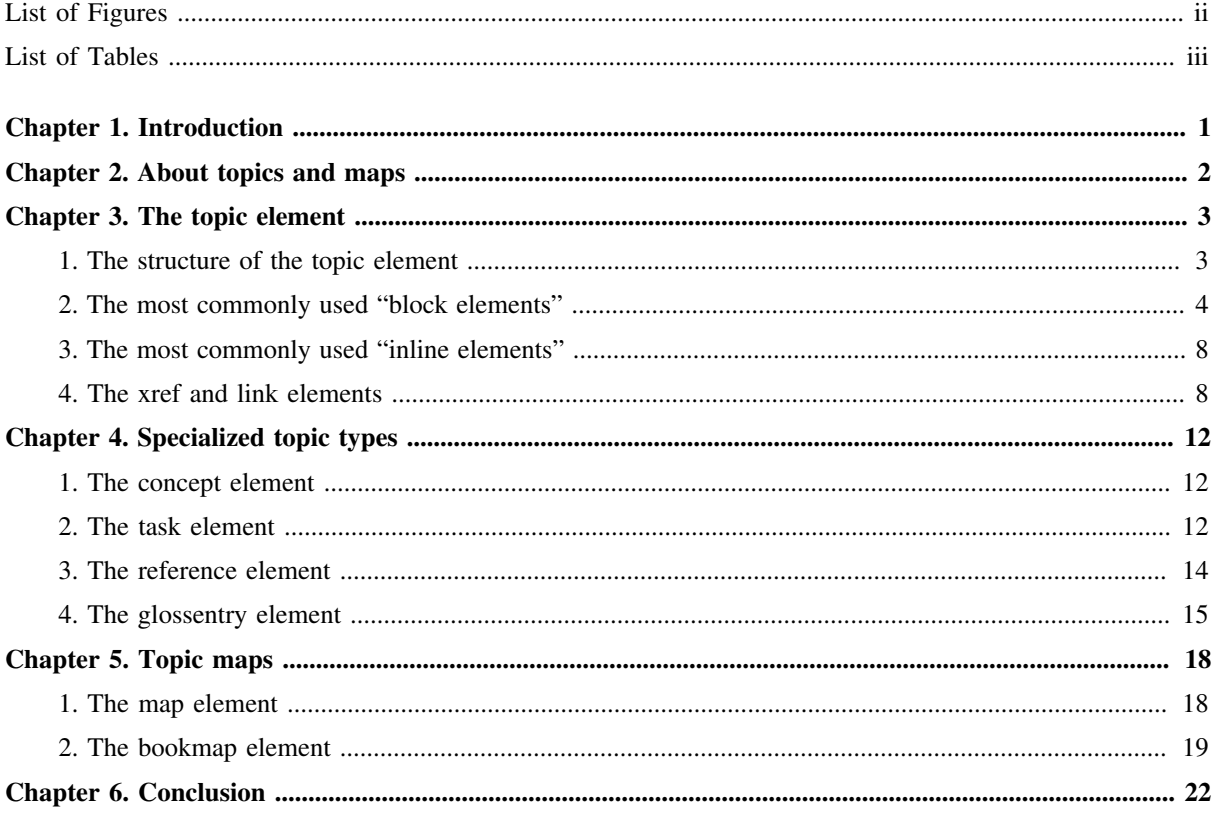

# **List of Figures**

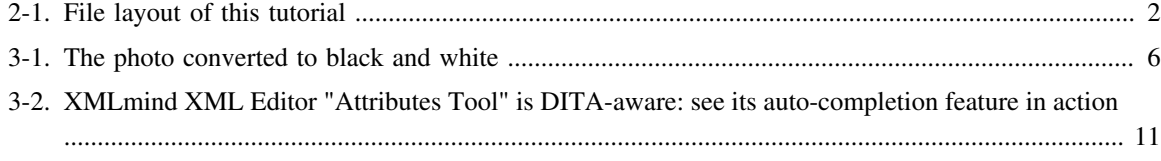

# **List of Tables**

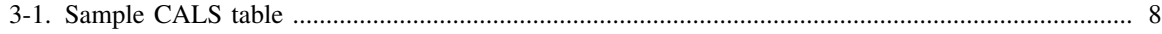

# **Chapter 1. Introduction**

By reading this short tutorial, you'll get acquainted with the DITA markup and after that, you'll be able to author your first DITA document<sup>(1)</sup> right away.

This short tutorial will not discuss the DITA ``philosophy'' or the advantages of the DITA vocabulary over other XML vocabularies (e.g. DocBook).

This article is published under the Creative Commons "Attribution-Share Alike" license.

<sup>(1)</sup>Preferably using a DITA-aware XML editor such as XMLmind XML Editor.

# **Chapter 2. About topics and maps**

A DITA document is necessarily modular. The information unit used to compose a DITA document is called a *topic*. As its name suggests it, a topic addresses a single subject.

The overall contents of a DITA document is specified using a *topic map* (also simply called a *map*). A map mainly contains a hierarchy of topic references.

*Figure 2-1. File layout of this tutorial*

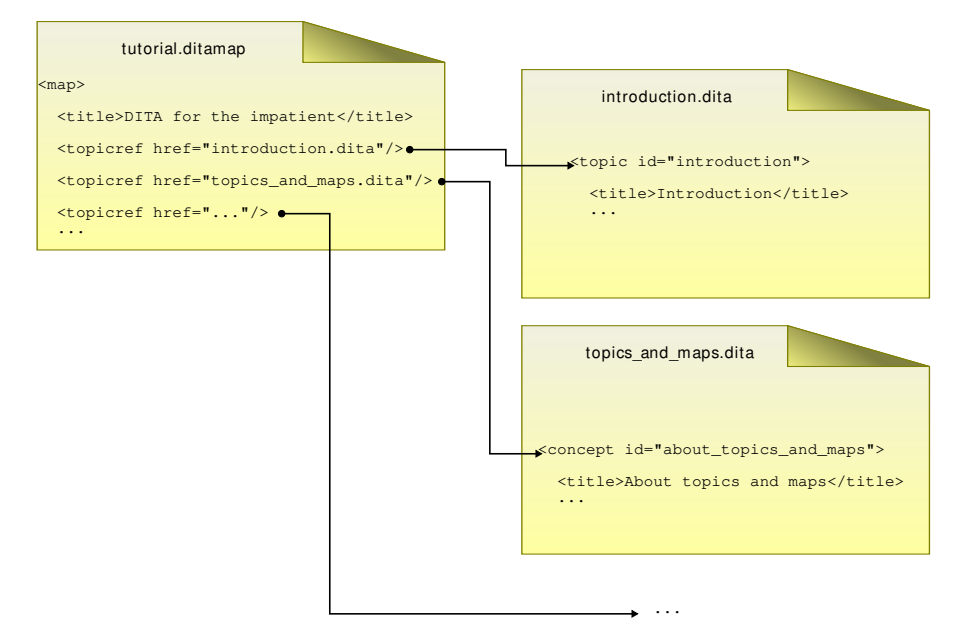

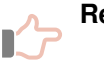

#### **Remember**

- It is recommended to have a single topic per XML file.
- The recommended filename extension for a topic file is ".dita".
- The recommended filename extension for a map file is ".ditamap".
- Topic and map files may be contained in different directories. You are free to organize the contents of these directories as you wish.

# **Chapter 3. The topic element**

In this chapter,

we'll first explain what is the structure of a topic element;

then we'll list the most useful "block elements" (paragraph, table, list, etc);

then we'll list the most useful "inline elements" (bold, italic, etc);

finally, we'll explain how to create internal and external links. Note that creating internal links in DITA, which is inherently modular, is slightly harder than in other, generally monolithic, document types. Therefore it is important to read this section carefully.

## **1. The structure of the topic element**

#### **Remember**

A topic element must always be given an ID. Use the id attribute to specify it.

The structure of the topic element is very simple:

- 1. A title element.
- 2. An optional shortdesc or abstract element.

The shortdesc element is longer and more descriptive than the title element. However, it is recommended to keep it short, approximately one paragraph long, because the contents of this element is often used during navigation (e.g. to generate a detailed table of contents).

The abstract element is intended to contain more information than the shortdesc element.

- 3. A body element<sup>(2)</sup>.
- 4. An optional related-links element.

This is a kind of ``**See Also**'' section containing a list of link elements. Topics being generally short, this section stands out clearly after the body of a topic. That's why it is often preferred to spreading links inside the body of a topic.

Example:

```
<topic id="docbook_or_dita">
   <title>DITA or DocBook?</title>
   <shortdesc>Both DITA and DocBook are both mature, feature rich, document types,
   so which one to choose?</shortdesc>
   <body>
     <p>DocBook 5 is a mature document type, well-documented (DocBook: The
     Definitive Guide, DocBook XSL: The Complete Guide), coming with decent XSL
     stylesheets allowing to convert it to a variety of formats, based on the
     best schema technologies: RELAX NG and Schematron.</p>
     <p>DITA concepts (topics, maps, specialization, etc) have an immediate
     appeal to the technical writer and indeed, makes this document type more
     attractive than DocBook. However the DocBook vocabulary is comprehensive
```
<sup>(2)</sup>The body element is optional too. However creating a topic element having no body child element is mainly a trick which is more simply implemented by adding a topichead to a map.

```
 and very well thought. So choose DITA if its standard vocabulary is
     sufficiently expressive for your needs or if, anyway, you intend to
     specialize DITA.</p>
   </body>
   <related-links>
     <link format="html" href="http://www.docbook.org/" scope="external">
       <linktext>DocBook 5</linktext>
     </link>
     <link format="html"
           href="http://www.oasis-open.org/committees/tc_home.php?wg_abbrev=dita"
           scope="external">
       <linktext>DITA</linktext>
     </link>
   </related-links>
</topic>
```
The above example is rendered as follows:

## **DITA or DocBook?**

Both DITA and DocBook are both mature, feature rich, document types, so which one to choose?

DocBook 5 is a mature document type, well-documented (DocBook: The Definitive Guide, DocBook XSL: The Complete Guide), coming with decent XSL stylesheets allowing to convert it to a variety of formats, based on the best schema technologies: RELAX NG and Schematron.

DITA concepts (topics, maps, specialization, etc) have an immediate appeal to the technical writer and indeed, makes this document type more attractive than DocBook. However the DocBook vocabulary is comprehensive and very well thought. So choose DITA if its standard vocabulary is sufficiently expressive for your needs or if, anyway, you intend to specialize DITA.

### **Related information**

• DocBook 5

• DITA

## **2. The most commonly used "block elements"**

The most commonly used block elements are borrowed from HTML and as such, should be immediately familiar to the reader.

#### **Paragraphs and lists**

A paragraph is represented by the  $p$  element.

A preformatted paragraph is represented by the pre element.

An itemized list is represented by the  $ul$  element. As expected, it contains  $1i$  list item elements.

An ordered list is represented by the  $\circ$ 1 element.

A variable list is represented by the  $dI$  element. Unlike HTML's  $dI$ , the  $dt$  (term being defined) and the  $dI$ (term definition) elements must be wrapped in a dlentry element.

Example:

```
<ul>
   <li>First item.
     <p>Continuation paragraph.</p>
   </li>
   <li>Second item. This item contains an ordered list.
     <ol>
       <li>First do this.</li>
       <li>Then do that.</li>
       <li>Finally do this.</li>
     </ol>
   </li>
   <li>Third item. This item contains a variable list.
     <dl>
       <dlentry>
         <dt>Term #1</dt>
         <dd>Definition of term #1.</dd>
       </dlentry>
       <dlentry>
         <dt>Term #2</dt>
         <dd>Definition of term #2.</dd>
       </dlentry>
     </dl>
   </li>
</ul>
```
The above example is rendered as follows:

• First item.

Continuation paragraph.

- Second item. This item contains an ordered list.
	- 1. First do this.
	- 2. Then do that.
	- 3. Finally do this.
- Third item. This item contains a variable list.

#### **Term #1**

Definition of term #1.

```
Term #2
```
Definition of term #2.

### **Sections**

DITA has no h1, h2, h3, etc, heading elements. Instead it has the section element which generally always has a title child element. Note that section elements cannot nest. Example:

```
<section>
   <title>The customary "hello word" program in Tcl/Tk</title>
```

```
 <pre frame="all">button .hello -text "Hello, World!" -command { exit }
        pack .hello</pre>
</section>
```
The above example is rendered as follows:

#### **The customary "hello word" program in Tcl/Tk**

```
button .hello -text "Hello, World!" -command { exit }
pack .hello
```
#### **Figures and examples**

Of course, DITA has also figure, table and example elements.

The example element is just a specialized kind of section.

The fig element generally has a title and generally contains an image element.

Like img, its HTML counterpart, the image "inline element" may be contained in any "block element". The graphics file which is to be displayed is specified using the href attribute. The image element also has width, height, scale and align attributes.

Example:

```
<example>
   <title>Converting a color image to black and white</title>
   <pre>$ convert -dither Floyd-Steinberg -monochrome photo.png bwphoto.gif</pre>
  <fig>
     <title>The photo converted to black and white</title>
     <image href="bwphoto.gif" align="center"/>
   </fig>
</example>
```
The above example is rendered as follows:

#### **Converting a color image to black and white**

```
$ convert -dither Floyd-Steinberg -monochrome photo.png bwphoto.gif
```
*Figure 3-1. The photo converted to black and white*

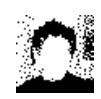

#### **Tables**

DITA has two kinds of table element: simpletable which is specific to DITA, and table which is in fact a CALS table (also know as a DocBook table).

Simpletable example:

```
<simpletable relcolwidth="1* 2* 3*">
   <sthead>
     <stentry>A</stentry>
```

```
 <stentry>B</stentry>
     <stentry>C</stentry>
   </sthead>
   <strow>
     <stentry>A,1</stentry>
     <stentry>B,1</stentry>
     <stentry>C,1</stentry>
   </strow>
  <strow>
     <stentry>A,2</stentry>
    <stentry>B,2</stentry>
     <stentry>C,2</stentry>
   </strow>
</simpletable>
```
A simpletable element contains an optional sthead element, followed by one or more strow elements. Both row elements, sthead and strow, contain stentry cell elements. The relcolwidth attribute may be used to specify the relative width of each column.

The above example is rendered as follows:

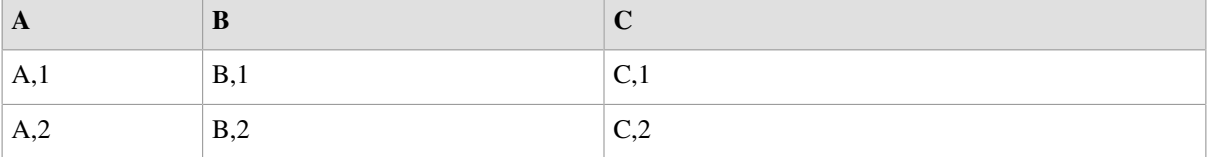

Same as above example but using a CALS table this time:

```
<table>
   <title>Sample CALS table</title>
   <tgroup cols="3">
     <colspec colwidth="1*"/>
     <colspec colwidth="2*"/>
     <colspec colwidth="3*"/>
     <thead>
       <row>
         <entry align="center">A</entry>
         <entry align="center">B</entry>
         <entry align="center">C</entry>
       </row>
     </thead>
     <tbody>
       <row>
         <entry>A,1</entry>
         <entry>B,1</entry>
         <entry>C,1</entry>
       </row>
```
**<row>**

```
 <entry>A,2</entry>
          <entry>B,2</entry>
          <entry>C,2</entry>
       </row>
     </tbody>
   </tgroup>
</table>
```
CALS tables are quite complex and explaining how they can be used is out of the scope of this tutorial. Our recommendation is to use CALS tables rather than simpletables only when you want a cell to span more than one row and/or more than one column.

The above example is rendered as follows:

*Table 3-1. Sample CALS table*

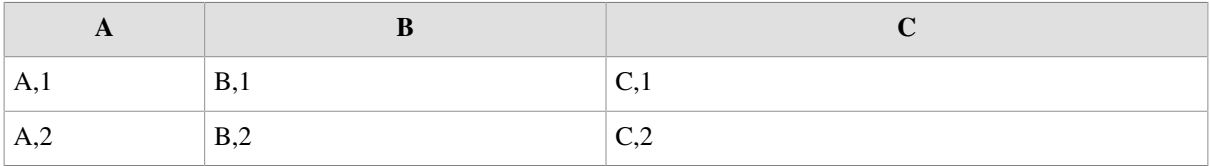

## **3. The most commonly used "inline elements"**

The most generic inline elements are also borrowed from HTML: i (italic), b (bold),  $\pm \tau$  (teletype or monospaced text), sub (subscript), sup (superscript).

However like with any other document type, you should always try to use the most specific element for your needs. Examples:

- If you need to specify a filename, do not use tt, instead use filepath.
- If you need to specify a variable, do not use i, instead use varname.
- If you need to specify the name of a command, do not use b, instead use cmdname.

DITA has dozens of such useful inline elements. In order to use them, we recommend authoring your documents with a DITA aware XML editor and browsing through the element names suggested by the editor. Generally these names are very descriptive, so there is no real need to read the documentation.

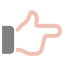

#### **Remember**

Using the most specific elements rather than the generic i, b, tt elements, means getting nicer deliverables.

Example: Let's suppose you want to refer to the "Open" item of the "File" menu. Do not type <tt>File->Open</tt> which would be rendered as: File->Open. Instead type <menucascade><uicontrol>File</uicontrol><uicontrol>Open</uicontrol></ menucascade>, which will be rendered as: **File**  $\rightarrow$  **Open**. Much nicer, isn't it?

See uicontrol and menucascade.

## **4. The xref and link elements**

DITA has two elements which allow to specify internal or external links: xref and link.

The xref "inline element" may be contained in any "block element".

The link element may be contained only in a related-links element.

Both elements may contain text, though in the case of the link element, this text must be wrapped in a linktext child element.

For both elements, the target of the link is specified by the value of the href attribute, which is an absolute or relative URL, possibly ending with a fragment.

Examples:

```
<xref href="topic_structure.dita"/>
<xref href="http://www.xmlmind.com/xmleditor/"
       format="html"
       scope="external">XMLmind XML Editor</xref>
<link href="samples/sample_topic.dita#docbook_or_dita"/>
<link href="http://www.xmlmind.com/ditac/"
       format="html"
       scope="external">
   <linktext>XMLmind DITA Converter</linktext>
</link>
```
### **External links**

The target of an external link is any location outside the overall DITA document. This location may be an absolute or relative URL. This location is not intended to be transformed by the DITA processing software (e.g. DITA Open Toolkit or XMLmind DITA Converter).

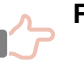

#### **Remember**

- Always specify a text for an external link, as the DITA processing software has no way to automatically generate some text for such links.
- Always specify the format attribute of the link element. Example: given an URL such as "http://www.xmlmind.com/ditac/", the DITA processing software has no way to guess that this corresponds to an HTML file.
- Always specify attribute scope="external" for such links. By doing so, you instruct the DITA processing software to use the target location *as is* in the deliverable.

### **Internal links**

The target of an internal link ( $xref$  or  $link$  element) is a DITA element belonging to the same DITA document. This target element may be found in the same XML file as the link element or, on the contrary, in a different XML file. The later case is still considered to be an internal link because both the link and its target belong to the same overall DITA document.

Of course, in order to use a DITA element as the target of a link, this element must have an id attribute.

The value of the href attribute of a link element is: "URL\_of\_the\_target\_DITA\_file**#**qualified\_ID\_of\_the\_target\_element", where:

- URL\_of\_the\_target\_DITA\_file may be omitted when both the link and its target are found in the same XML file.
- $\bullet$  **#**qualified ID of the target element may be omitted if you want to address the first topic contained in an XML file.

What is the *qualified ID* of the target element?

- It's simply the value of the id attribute for a topic element (of any kind: topic, concept, reference, etc).
- It's the value of the id attribute of the target element prefixed by "ID\_of\_the\_topic\_ancestor**/**" for any descendant element of a topic.

Example: Let's suppose you want to add an xref element to topic1.dita:

```
<topic id="t1">
   <title>Title of topic 1</title>
   <body>
     <p id="p1">Paragraph inside topic 1.</p>
     <p>More information in <xref href="???"/>.</p>
   </body>
</topic>
```
Let's suppose that you want to address elements contained in topic2.dita, this file being found in the same directory as topic1.dita.

```
<topic id="t2">
  <title>Title of topic 2</title>
   <body>
     <p id="p2">Paragraph inside topic 2.</p>
  </body>
</topic>
```
- If you want to address topic "t1", specify href="#t1".
- If you want to address paragraph "p1", specify href="#t1/p1".
- If you want to address topic "t2", specify href="topic2.dita#t2" or more simply href="topic2.dita".
- If you want to address paragraph "p2", specify href="topic2.dita#t2/p2".

# $\mathbf{B}$

## **Remember**

• There is generally no need to specify the text of internal links, as the DITA processing software can automatically generate this text.

Example: converting the following paragraph to XHTML

```
<p>More information in <xref href="topic2.dita"/>.</p>
```
may result in something like:

```
<p>More information in
    <a href="page-23.html#t2">Title of topic 2</a>.</p>
```
This probably works fine for any element having a title: topic, section, table, fig, etc. However this cannot work for the other elements.

For example, do not expect the DITA processing software to generate some text for:

**<xref** href="topic2.dita#t2/p2"**/>**

Instead explicitly specify some text:

**<xref** href="topic2.dita#t2/p2"**>**this paragraph**</xref>**

• Link targets are tedious and error prone to specify by hand. Using a DITA-aware XML editor is therefore especially handy when it comes to inserting link elements.

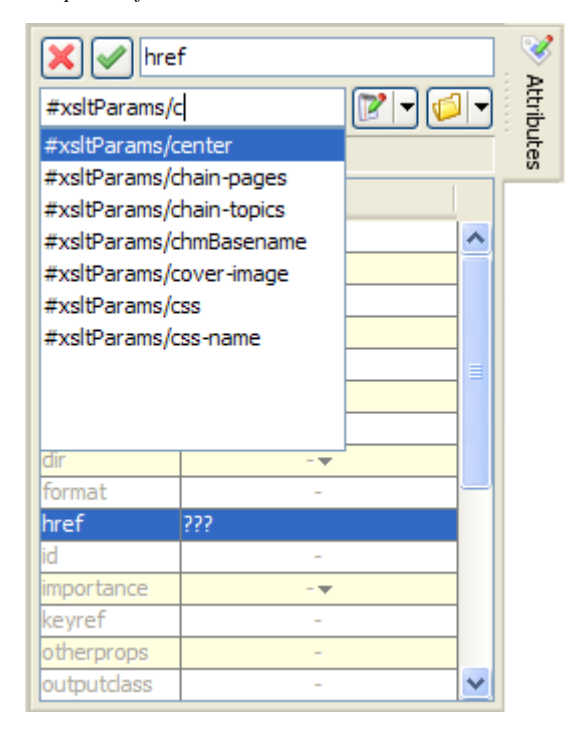

*Figure 3-2. XMLmind XML Editor "Attributes Tool" is DITA-aware: see its autocompletion feature in action*

More information: XMLmind XML Editor - Online Help

# **Chapter 4. Specialized topic types**

The topic element is the most generic topic type. There are four more specialized topic types: concept, task, reference, glossentry. When appropriate, use a specialized topic type rather than a plain topic.

## **1. The concept element**

Create a concept element when you need to provide your reader with background information which must be absorbed in order to understand the rest of the document.

Example:

```
<concept id="what_is_a_cache">
   <title>What is a cache?</title>
   <shortdesc>Everything you'll ever need to know about
   <term>cache</term>s.</shortdesc>
   <conbody>
     <p>In computer science, a cache is a temporary storage area where
     frequently accessed data can be stored for rapid access.</p>
   </conbody>
   <related-links>
     <link format="html" href="http://en.wikipedia.org/wiki/Cache"
           scope="external">
       <linktext>Wikipedia definition of a cache</linktext>
     </link>
   </related-links>
</concept>
```
Notice how the structure of a concept element is similar to the structure of a topic element. Moreover, a conbody element has almost the same content model as a body element.

The above example is rendered as follows:

### **What is a cache?**

Everything you'll ever need to know about *cache*s.

In computer science, a cache is a temporary storage area where frequently accessed data can be stored for rapid access.

#### **Related information**

• Wikipedia definition of a cache

## **2. The task element**

Create a task element when you need to explain step by step which procedure is to be followed in order to accomplish a given task.

Example:

```
<task id="install_emacs">
   <title>Installing GNU Emacs</title>
```

```
 <taskbody>
     <prereq>Windows NT 4.0 or any subsequent version of Windows. 5Mb of free
     disk space.</prereq>
     <steps>
       <step>
         <cmd>Unzip the distribution anywhere.</cmd>
         <info>We recommend to use the free, open source, <xref format="html"
         href="http://www.info-zip.org/" scope="external">Info-ZIP</xref>
         utility to do so.</info>
         <stepxmp><screen>C:\> unzip emacs-21.3-bin-i386.zip</screen></stepxmp>
         <stepresult><p>Doing this will create an
         <filepath>emacs-21.3</filepath> directory.</p></stepresult>
       </step>
       <step>
         <cmd>Go to the bin subdirectory.</cmd>
         <stepxmp><screen>C:\> cd emacs-21.3\bin</screen></stepxmp>
       </step>
       <step>
         <cmd>Run <cmdname>addpm</cmdname>.</cmd>
         <stepxmp><screen>C:\emacs-21.3\bin> addpm</screen></stepxmp>
         <stepresult>A confirmation dialog box is displayed.<fig>
             <image href="confirm_install_emacs.png"/>
           </fig></stepresult>
       </step>
       <step>
         <cmd>Click <uicontrol>OK</uicontrol> to confirm.</cmd>
       </step>
     </steps>
   </taskbody>
</task>
```
Albeit being the most complex specialized topic type, the task element is also the most useful one. Its taskbody is mainly organized around the steps element. Other useful elements are prereq (pre-requisite section of a task), context (background information for the task), result (expected outcome of a task).

The step element has several useful child elements other than the required cmd element: info (additional information about the step), stepxmp (example that illustrates a step), substeps, choices (the user needs to choose one of several actions), stepresult (expected outcome of a step).

The above example is rendered as follows:

## **Installing GNU Emacs**

#### **Before you begin**

Windows NT 4.0 or any subsequent version of Windows. 5Mb of free disk space.

#### **Procedure**

1. Unzip the distribution anywhere.

We recommend to use the free, open source, Info-ZIP utility to do so.

 $C:\rangle$  unzip emacs-21.3-bin-i386.zip

Doing this will create an emacs-21.3 directory.

2. Go to the bin subdirectory.

 $C:\rangle > cd$  emacs-21.3\bin

3. Run **addpm**.

C:\emacs-21.3\bin> addpm

A confirmation dialog box is displayed.

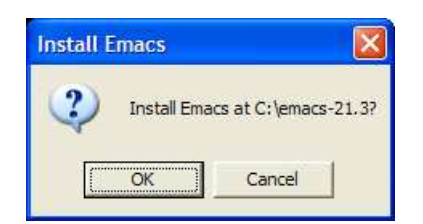

4. Click **OK** to confirm.

## **3. The reference element**

Create a reference element when you need to add an entry to a reference manual. The reference element is typically used to document a command or a function.

Example:

```
<reference id="pwd_command">
   <title>The <cmdname>pwd</cmdname> command</title>
   <refbody>
     <refsyn><cmdname>pwd</cmdname></refsyn>
     <section><title>DESCRIPTION</title><p>Print the full filename of the
     current working directory.</p><note>Your shell may have its own version of
     <cmdname>pwd</cmdname>, which usually supersedes the version described
     here.</note></section>
     <section><title>AUTHOR</title><p>Written by John Doe. </p></section>
   </refbody>
   <related-links>
```

```
 <link format="html" href="http://www.manpagez.com/man/3/getcwd/"
           scope="external">
       <linktext><cmdname>getcwd</cmdname>(3)</linktext>
     </link>
   </related-links>
</reference>
```
The refbody child element of a reference can contain the following generic elements: sections, examples, simpletables and tables but also more specific elements: refsyn (contains the syntax of a command-line utility or the prototype of a function) and properties (a special kind of table having 3 columns: type, value and description).

The above example is rendered as follows:

### **The pwd command**

#### **pwd**

### **DESCRIPTION**

Print the full filename of the current working directory.

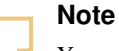

Your shell may have its own version of  $\mathbf{pwd}$ , which usually supersedes the version described here.

### **AUTHOR**

Written by John Doe.

#### **Related information**

• **getcwd**(3)

## **4. The glossentry element**

Create a glossentry element when you need to add entry to a glossary.

The following example shows *three* glossary entries having the following IDs: ajax, dhtml, javascript.

```
<glossgroup id="sample_glossary">
   <title>Sample glossary</title>
   <glossentry id="ajax">
     <glossterm>AJAX</glossterm>
     <glossdef><b>A</b>synchronous <b>Ja</b>vaScript and <b>X</b>ML. Web
     development techniques used on the client-side to create interactive web
     applications.</glossdef>
   </glossentry>
   <glossentry id="dhtml">
     <glossterm>DHTML</glossterm>
     <glossdef><b>D</b>ynamic <b>HTML</b>. Web development techniques used on
     the client-side to create interactive web sites.</glossdef>
```

```
 </glossentry>
   <glossentry id="javascript">
     <glossterm>JavaScript</glossterm>
     <glossdef>JavaScript is an object-oriented scripting language supported by
     all major web browsers. It allows the development of interactive web sites
     and web applications.</glossdef>
     <related-links>
       <link format="html" href="https://developer.mozilla.org/en/JavaScript"
             scope="external">
         <linktext>Mozilla's Official Documentation on JavaScript</linktext>
       </link>
     </related-links>
   </glossentry>
</glossgroup>
```
The glossentry element is the simplest specialized topic type. It contains a glossterm child element (the term being defined) followed by a glossdef (the definition of the term) child element, optionally followed by the related-links element common to all topic types.

In the above example, the glossgroup element is used as a container for the three glossentry elements.

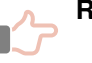

#### **Remember**

• It is not recommended to create XML files containing several topics because if you do so, first this makes it harder reusing your topics in different documents and second, this makes the topic map slightly harder to specify.

However if you need to create multi-topic files, you'll have to use the dita element as a wrapper for your topics.

• A topic may contain other topics. The DITA grammar allows to add a topic child element after the body or related-links element (whichever is the last child) of the parent topic.

It is not recommended to use this nested topics facility which, in our opinion, is almost never useful. The hierarchy of topics (that is, chapters containing sections containing subsections, etc) is better expressed in a map using a hierarchy of  $\text{topices}^{(3)}$ .

The above example is rendered as follows:

### **Sample glossary**

#### **AJAX**

**A**synchronous **Ja**vaScript and **X**ML. Web development techniques used on the client-side to create interactive web applications.

#### **DHTML**

**D**ynamic **HTML**. Web development techniques used on the client-side to create interactive web sites.

#### **JavaScript**

JavaScript is an object-oriented scripting language supported by all major web browsers. It allows the development of interactive web sites and web applications.

<sup>(3)</sup>More about topic maps later in this tutorial.

#### **Related information**

• Mozilla's Official Documentation on JavaScript

# **Chapter 5. Topic maps**

## **1. The map element**

A topic map mainly contains:

- A title child element.
- A topicmeta element where you can specify the author of the document, the date of publication, etc.
- A hierarchy of topicref elements.

The href attribute of a topicref element specifies the URL of a topic which is part of the DITA document. Example:

**<topicref** href="samples/sample\_glossary.dita"**/>**

If the target XML file contains several topics (not recommended), you'll have to use a fragment to specify the ID of the referenced topic.

```
<topicref href="samples/sample_glossary.dita#javascript"/>
```
A map contains a *hierarchy* of topicref elements. What does this mean?

```
<topicref href="topic.dita">
   <topicref href="topic_structure.dita">
     <topicref href="samples/sample_topic.dita"/>
  </topicref>
  <topicref href="block_elements.dita"/>
  <topicref href="inline_elements.dita"/>
   <topicref href="link_elements.dita"/>
</topicref>
```
In the case of the above example, this means two things:

- 1. The overall DITA document contains this sequence of topics: topic.dita, topic\_structure.dita, samples/sample\_topic.dita, block\_elements.dita, inline\_elements.dita, link\_elements.dita.
- 2. Topics topic\_structure.dita, block\_elements.dita, inline\_elements.dita, link\_elements.dita are *subsections* of topic topic.dita. Topic samples/sample\_topic.dita is a subsection of topic topic\_structure.dita.

If you instruct the DITA processing software to generate a Table of Contents for your document and/or to number the topics, the hierarchy of topics appears very clearly.

What follows is the topic map actually used for this tutorial (contents of file tutorial.ditamap):

```
<map>
  <title>DITA for the Impatient</title>
  <topicmeta>
     <author>Hussein Shafie</author>
     <publisher>Pixware</publisher>
     <critdates>
       <created date="October 7, 2009"/>
     </critdates>
```

```
 </topicmeta>
  <topicref href="introduction.dita"/>
  <topicref href="topics_and_maps.dita"/>
  <topicref href="topic.dita">
     <topicref href="topic_structure.dita">
       <topicref href="samples/sample_topic.dita" toc="no"/>
     </topicref>
     <topicref href="block_elements.dita"/>
     <topicref href="inline_elements.dita"/>
     <topicref href="link_elements.dita"/>
  </topicref>
 .
 .
 .
  <topichead navtitle="Topic maps">
     <topicref href="map.dita"/>
     <topicref href="bookmap.dita"/>
  </topichead>
  <topicref href="conclusion.dita"/>
</map>
```
#### **The toc attribute**

Specifying attribute toc="no" for a topicref element allows to prevent it from appearing in the generated Table of Contents.

```
 <topicref href="topic_structure.dita">
   <topicref href="samples/sample_topic.dita" toc="no"/>
 </topicref>
```
#### **The topichead element**

The topichead element provides an author with a simple way to group several topics in the same HTML page and to give this HTML page a title<sup>(4)</sup>.

```
 <topichead navtitle="Topic maps">
   <topicref href="map.dita"/>
   <topicref href="bookmap.dita"/>
 </topichead>
```
## **2. The bookmap element**

A bookmap element is just a more elaborate form of map. We recommend using a bookmap for anything more complex than an article.

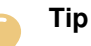

You don't need to create a map for the screen media and a bookmap for the print media. If you follow the "one topic per XML file" rule, *a single topic map* (map or bookmap depending on the complexity of the contents) is all what you need.

<sup>(4)</sup>A less convenient alternative would be to use an actual topic having no body at all, just a title.

- A bookmap may have a booktitle rather than a title.
- Its metadata wrapper element, bookmeta, may contain richer information than the topicmeta element.
- A bookmap may contain specializations of the  $\text{topicf}$  element having stronger semantics:  $\text{part}$ , chapter, appendix.
- The hierarchy of references to topic elements which makes up the body of the document may be preceded by a frontmatter element and followed by a backmatter element.

These wrapper elements can contain references to actual, hand-written, topics: bookabstract, preface, dedication, colophon, etc.

However the most common use of frontmatter and backmatter is to contain the following, empty, placeholder elements: toc, figurelist, tablelist, indexlist. These placeholders instructs the DITA processing software to automatically generate: a Table of Contents, a List of Figures, a List of Tables, an Index.

What follows is a possible bookmap for this tutorial (contents of file  $t$ utorial-book.ditamap):

```
<bookmap>
   <booktitle>
     <mainbooktitle>DITA for the Impatient</mainbooktitle>
   </booktitle>
   <bookmeta>
     <authorinformation>
       <personinfo>...</personinfo>
       <organizationinfo>...</organizationinfo>
     </authorinformation>
     <critdates>
       <created date="October 7, 2009"/>
     </critdates>
   </bookmeta>
   <frontmatter>
     <booklists>
       <toc/>
       <figurelist/>
       <tablelist/>
     </booklists>
   </frontmatter>
   <chapter href="introduction.dita"/>
   <chapter href="topics_and_maps.dita"/>
   <chapter href="topic.dita">
     <topicref href="topic_structure.dita">
       <topicref href="samples/sample_topic.dita" toc="no"/>
     </topicref>
     <topicref href="block_elements.dita"/>
     <topicref href="inline_elements.dita"/>
     <topicref href="link_elements.dita"/>
   </chapter>
 .
 .
```

```
 .
  <chapter navtitle="Topic maps">
    <topicref href="map.dita"/>
    <topicref href="bookmap.dita"/>
   </chapter>
   <chapter href="conclusion.dita"/>
</bookmap>
```
# **Chapter 6. Conclusion**

This tutorial has just scratched the surface of DITA. We didn't discuss:

- A lot of useful elements such as: screen, note, fn (footnote), 1q (long quote), q (quote), etc.
- The reltable child element of topic maps which allows to link different topics without explicitly adding a related-links section to each of them.
- Document meta-data: topicmeta, prolog, etc.
- Conditional processing.
- The conref transclusion mechanism which allows to reuse fine-grained content.

However we believe that what you have learned here is sufficient to start authoring your first DITA document.

### **Related information**

- Darwin Information Typing Architecture (DITA) Version 1.2 (OASIS specification)
- DITA Open Toolkit, the reference DITA implementation
- XMLmind DITA Converter, an alternative to using the DITA Open Toolkit